## How patients can send an attachment through MyChart:

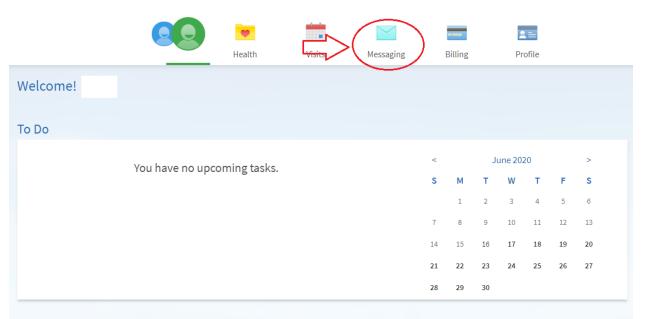

## What's New in MyChart

You may have noticed our site looks a little different since the last time you logged in. We encourage you to explore the functions available to you and review the functionality available to you. If you have any questions, please contact your Pediatrician's office.

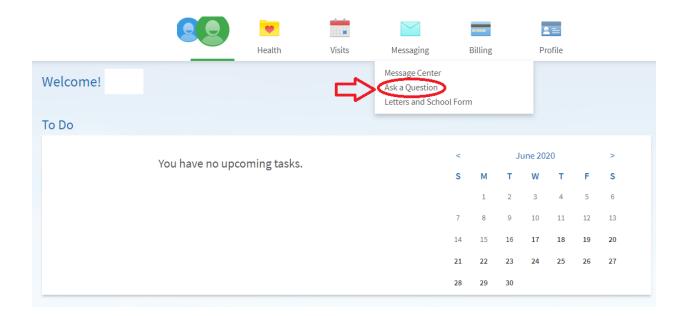

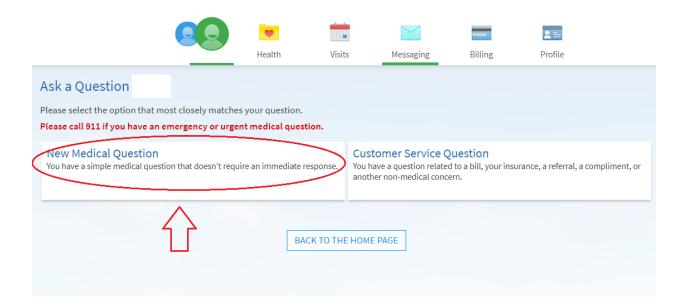

| Ask a Medical Question                                              |                                                                                                    | ?  |
|---------------------------------------------------------------------|----------------------------------------------------------------------------------------------------|----|
| Please do NOT use MyChart for medi                                  | cal emergencies or urgent concerns.                                                                                                    |    |
| If you are experiencing a medical eme<br>medical provider's office. | ergency and need immediate attention, <b>please call 9-1-1</b> . If you have an urgent medical concern please call yo                                                                                                    | ur |
| All pieces of information are required                              | to request medical advice.                                                                                                    |    |
| Expect a response within 2 business d                               | lays. Messages sent to your pediatrician will be sent to their office.                                                                                                    |    |
| To the office of                                                    |                                                                                                    |    |
| *- Select a Subject -                                               | ~                                                                                                    |    |
|                                                                     |                                                                                                    |    |
| ATTACH AN IMAGE OR VIDEO                                            | Instructions:<br>You can attach up to 3 files.<br>The allowed file types are BMP, JPEG, JPG, PDF, PNG,<br>TIF, TIFF, 3GP, 3GPP, AVI, MOV, MP4, MPEG, MPG, WMV.<br>The maximum file size is 3.00 MB for images & PDFs.<br>The maximum file size is 15.70 MB for videos. |    |
| SEND CANCEL                                                         |                                                                                                    |    |
|                                                                     |                                                                                                    |    |

BACK TO THE MESSAGING OPTIONS